### **LEMBAR KERJA PESERTA DIDIK**

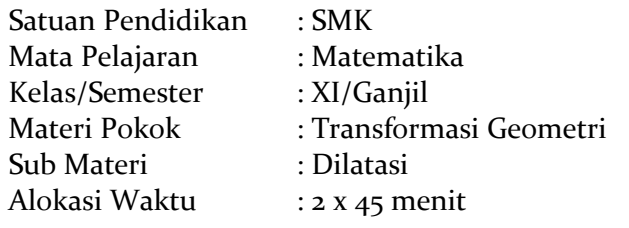

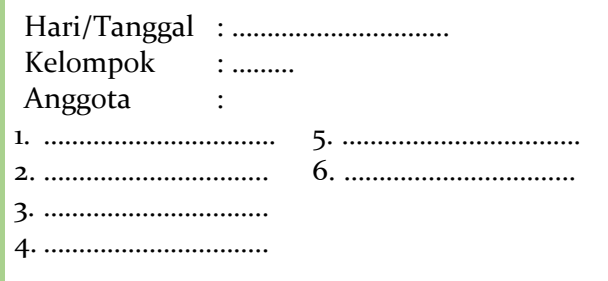

## **Kompetensi Dasar**

3.24 Menentukan masalah kontekstual yang berkaitan dengan transformasi geometri ( Rotasi)

4.24 Menyelesaikan masalah kontekstual yang berkaitanm dengan transformasi geometri

(Dilatasi)

# **Tujuan Pembelajaran**

Melalui model pembelajaran Inkuiri Terbimbing dengan menggunakan *e*-modul berbasis *Geogebra* peserta didik dapat melihat, mengenali, membayangkan dan memperlihatkan hasil yang diperoleh pada masalah kontekstual dan pada bidang koordinat kartesius serta menemukan konsep dilatasi.

### **Langkah-Langkah Kegiatan**

- 1. Tulis nama kelompok, nama anggota kelompok, dan hari/tanggal di LKPD yang tersedia.
- 2. Jawab pertanyaan pada LKPD secara berdiskusi bersama teman sekelompokmu.
- 3. Tanyakan pada guru jika ada intruksi yang belum jelas.
- 4. Untuk membantu mengerjakan LKPD ini dapat menggunakan *e*-modul berbasis *Geogebra* dengan judul Dilatasi "Yuk Eksplore"
- 5. Setelah selesai berdiskusi , silakan kumpul LKPD ini ke guru

### **Kegiatan 1**

Pada kegiatan 1, ikuti petunjuk berikut :

- 1. Bukalah *e*-modul berbasis *Geogebra* dengan mengetikkan link : [https://www.geogebra.org/m/nm4ajnza.](https://www.geogebra.org/m/nm4ajnza)
- 2. Kemudian silakan gunakan *Applet Geogebra* pada Materi **Dilatasi"Yuk Explore" Refeleksi Kegiatan 1** untuk membantu menjawab kegiatan 1.

#### Lengkapilah tabel berikut

:

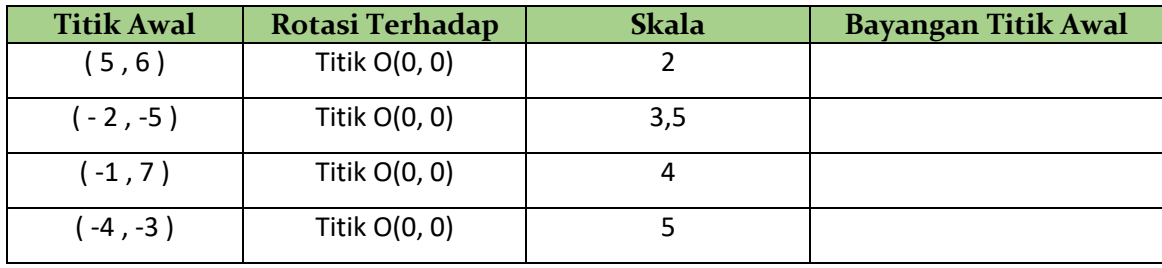

## **Kegiatan 2**

Pada kegiatan 1, ikuti petunjuk berikut :

- 1. Bukalah *e*-modul berbasis *Geogebra* dengan mengetikkan link : [https://www.geogebra.org/m/nm4ajnza.](https://www.geogebra.org/m/nm4ajnza)
- 2. Kemudian silakan gunakan *Applet Geogebra* pada Materi **Dilatasi"Yuk Ekspolre" Refeleksi Kegiatan 2** untuk membantu menjawab kegiatan 2.

#### Lengkapilah tabel berikut

3.

:

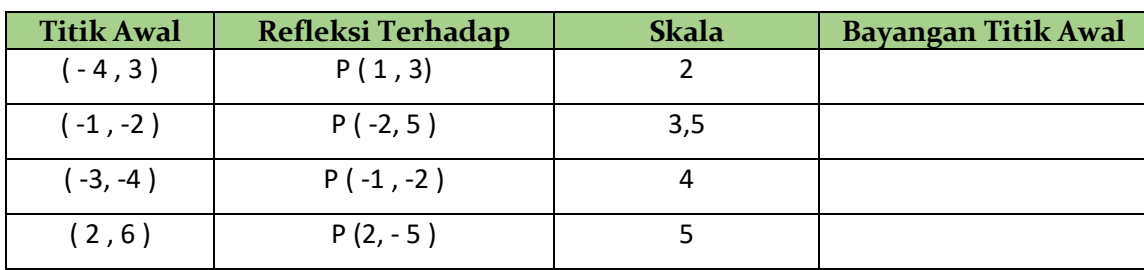

Gambarlah sebuah titik R (2, 4) pada sumbu koordinat kartesius dengan pembesaran faktor skala 3 terhadap titik  $P(-1, 3)$ , tentukan posisi bayangan titik R setelah di diperbesar!

Gambarlah tanpa menggunakan *Applet Geogebra*.

# **Kegiatan 3**

Pada kegiatan 1, ikuti petunjuk berikut :

- 1. Bukalah *e*-modul berbasis *Geogebra* dengan mengetikkan link : [https://www.geogebra.org/m/nm4ajnza.](https://www.geogebra.org/m/nm4ajnza)
- 2. Kemudian silakan gunakan *Applet Geogebra* pada Materi **Dilatasi "Yuk Ekspolre" Refeleksi Kegiatan 3**  untuk membantu menjawab kegiatan 3.

#### Lengkapilah tabel berikut

:

:

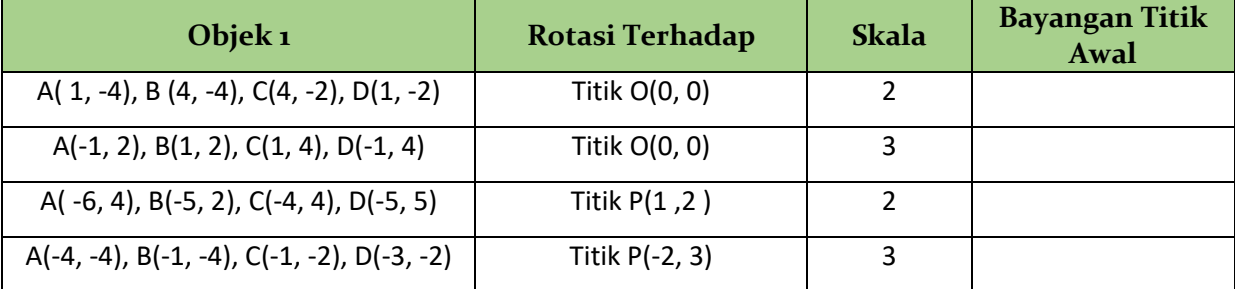

## **Kegiatan 4**

Pada kegiatan 1, ikuti petunjuk berikut :

- 1. Bukalah *e*-modul berbasis *Geogebra* dengan mengetikkan link : [https://www.geogebra.org/m/nm4ajnza.](https://www.geogebra.org/m/nm4ajnza)
- 2. Kemudian silakan gunakan *Upplet Geogebra* pada Materi **Dilatasi "Yuk Ekspolre" Refeleksi Kegiatan 4**  untuk membantu menjawab kegiatan 4.

#### Lengkapilah tabel berikut

3.

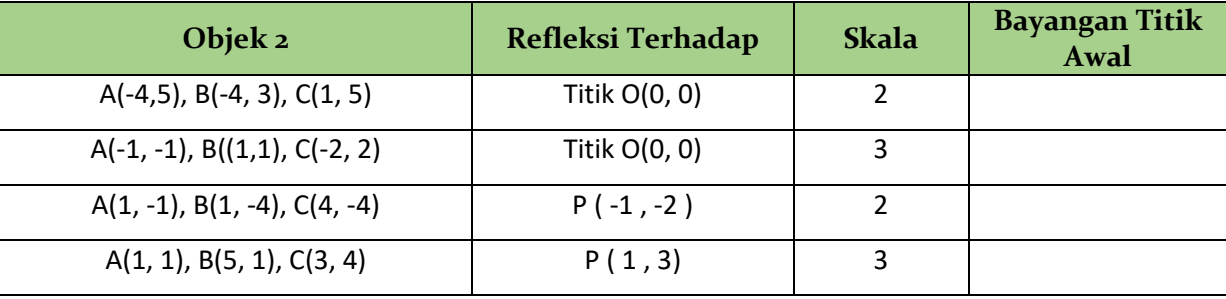

## **Kegiatan 5**

- 1. Selesaikan pertanyaan-pertanyaan berikut tanpa menggunakan *Applet Geogebra*
- 2. Diskusikan dengan kelompokmu masing-masing

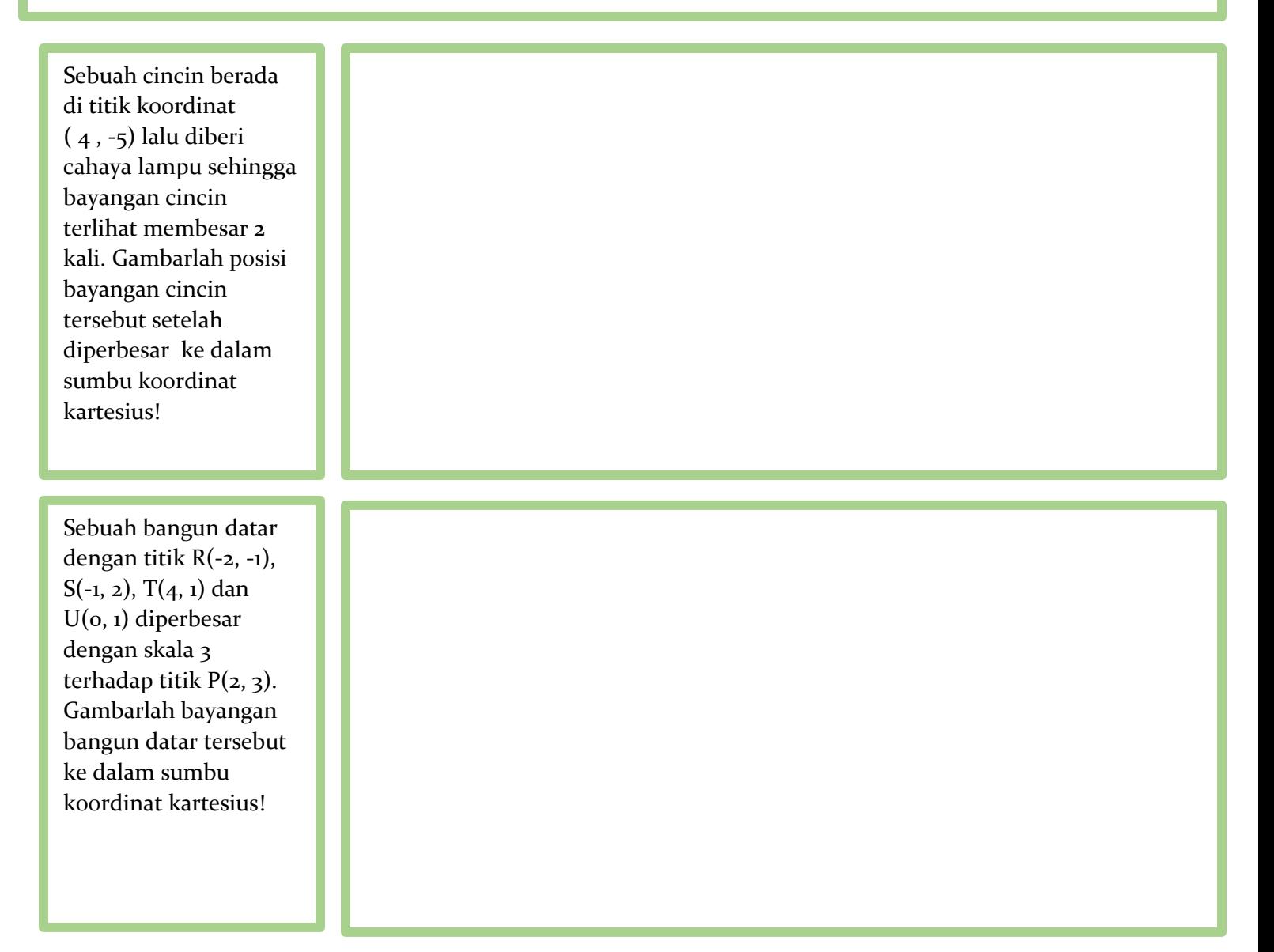

Dari kedua masalah diatas, buatlah kesimpulan !

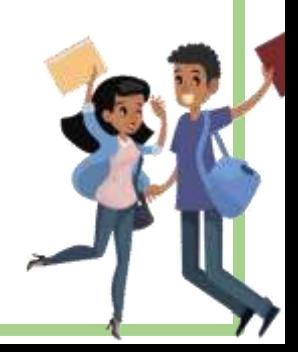